# intelbras

### Manual do usuário

**Placa modem IMPACTA 16/40/68i Placa modem IMPACTA 94/140/220/300**

## intelbras

#### **IMPACTA 16/40/68i IMPACTA 94/140/220/300 Placa modem**

Parabéns, você acaba de adquirir um produto com a qualidade e segurança Intelbras.

A placa modem é um acessório que poderá ser utilizado em todas as centrais telefônicas Intelbras da linha Impacta (NKMc). Esta placa permite o acesso remoto às facilidades de programação da central.

### Cuidados e segurança

A eletricidade estática pode danificar os componentes eletrônicos da interface. Esse tipo de dano pode ser irreversível ou reduzir a expectativa de vida útil do dispositivo tocado. Para evitar danos eletrostáticos, tome as seguintes precauções:

- » Evite o contato manual com a placa. Utilize uma pulseira antiestática ou similar. Para o transporte e armazenamento, devem ser usadas somente embalagens à prova de eletricidade estática.
- » Ao retirá-la da embalagem, coloque-a sobre uma superfície aterrada.
- » Evite tocar nos pinos dos circuitos integrados ou condutores elétricos.

### Índice

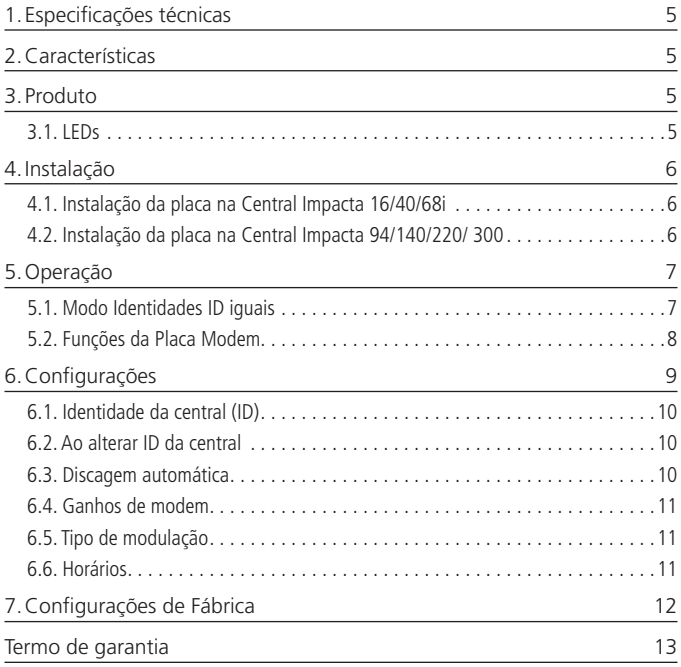

### <span id="page-4-0"></span>1.Especificações técnicas

#### **Modulações suportadas**

V22Bis, V32Bis, V34, V92

**Atenção:** a placa modem Impacta tem capacidade para conexões de até 56 kbps, na modulação V92. Porém, devido a diversas limitações das linhas telefônicas, as velocidades em utilização real podem ser inferiores.

### 2.Características

- » Capacidade para conexão remota com a central para envio e recepção de programações via Programador Impacta.
- » Visualização das configurações da placa no Programador Impacta no menu Sistema>Modem.
- » Todas as configurações, como horários de discagem automática, rota de saída, número de discagem e ganhos de áudio ficam gravadas na central. As configurações de identidade da central (ID) e o tipo de modulação ficam gravados tanto na placa acessório Modem Impacta quanto na central.

### 3.Produto

#### **3.1. LEDs**

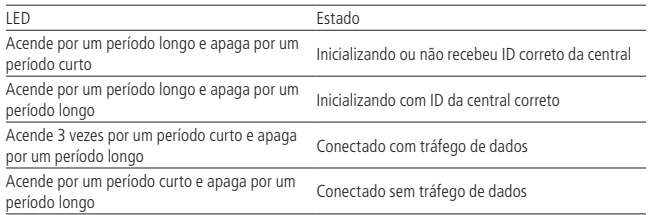

#### <span id="page-5-0"></span>**4.1. Instalação da placa na Central Impacta 16/40/68i**

A placa modem deve ser instalada no slot OPC1, OPC2 ou OPC3 da placa base da central Impacta 16/40/68i.

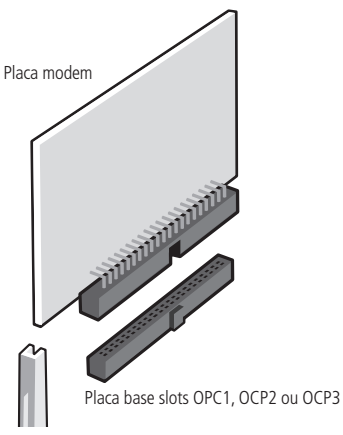

**Atenção:** certifique-se de que central esteja desligada antes de instalar a placa.

#### **4.2. Instalação da placa na Central Impacta 94/140/220/ 300**

A placa modem Impacta deve ser conectada em qualquer uma das três posições da Placa Base Acessórios da Central Impacta 94/140/220/ 300.

<span id="page-6-0"></span>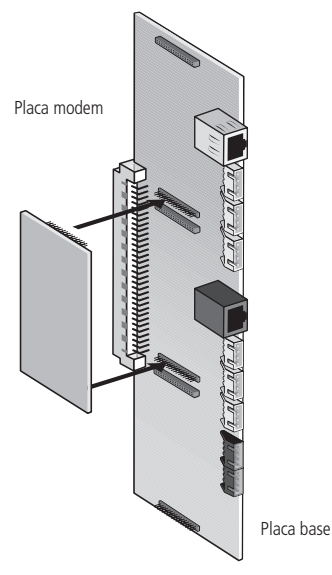

**Atenção:** certifique-se de que central esteja desligada antes de instalar a placa.

### 5.Operação

Na inicialização da placa modem, ocorre o processo de verificação das identidades ID configuradas na central Impacta e no Modem Impacta. Este processo de verificação definirá as funcionalidades da placa modem, conforme seguem.

#### **5.1. Modo Identidades ID iguais**

Na inicialização da central, as configurações serão enviadas para a placa modem e armazenadas na memória Flash.

Após o processo de inicialização, o LED da placa indicará o estado de inicializado com ID da central correto.

#### <span id="page-7-0"></span>**Modo Identidades ID diferentes**

Neste caso, as configurações serão ou não enviadas para a Placa Modem, conforme a programação que estiver definida na opção Ao alterar ID da central no Programador Impacta, conforme segue.

#### **Não alterar configurações do modem**

Com esta programação, quando o ID da central estiver diferente do ID da placa modem, o modem Impacta não aceitará nenhuma configuração enviada pela central e manterá na memória Flash sua última configuração (identidade e tipo de modulação).

Neste caso, após o processo de inicialização, o LED da Placa Modem Impacta indica o estado de Inicializando ou não recebeu ID correto da central e poderá realizar a função de Programação da Central.

#### **Alterar configurações do modem**

Neste caso, após o processo de inicialização, o LED da Placa Modem indicará o estado de Inicializado com ID da central correto e poderá realizar a função de Programação da Central.

As configurações de identidade da central (ID) e o tipo de modulação são enviados para a placa modem e são armazenadas em sua memória Flash. Neste caso, após o processo de inicialização, o LED da Placa Modem indicará o estado de Inicializado com ID da central correto e poderá realizar a função de Programação da Central.

#### **5.2. Funções da Placa Modem**

**Atenção:** para melhorar o desempenho da conexão da placa acessório modem Impacta, deve-se habilitar a facilidade Calibração Automática da híbrida nos juntores analógicos da central. Para isso, acesse: Juntores>selecione o juntor desejado>Menu Dispositivo no Programador Impacta.

#### **Programação da central**

Para utilizar essa função, é necessário utilizar o programa Programador Impacta.

Quando a central Impacta receber uma ligação esse programa, esta ligação pode ser encaminhada para a placa modem através do atendedor digital DISA, sendo que o originador da ligação deve enviar a discagem do número #60 após o atendimento.

#### <span id="page-8-0"></span>**Programação remota**

Para realizar a programação remota na central Impacta através da Placa Modem, é necessário que esteja selecionado o tipo de comunicação a ser utilizada pelo Programador Impacta. Para isso, acesse Arquivo>PABX>Enviar programações ou Arquivo>PABX>Receber programações. No campo Endereço ICTI, deve-se criar uma nova conexão para a comunicação via modem.

### 6.Configurações

Para realizar uma programação remota na central Impacta utilizando a Placa Modem Impacta, é necessário configurar o tipo de comunicação a ser utilizada pelo Programador Impacta. Configure o tipo de comunicação no menu Arquivo>PABX>Enviar programações ou Arquivo>PABX>Receber programações, selecionando o ícone na tela Comunicação e crie uma nova conexão com o campo Tipo de comunicação, configurado para modem.

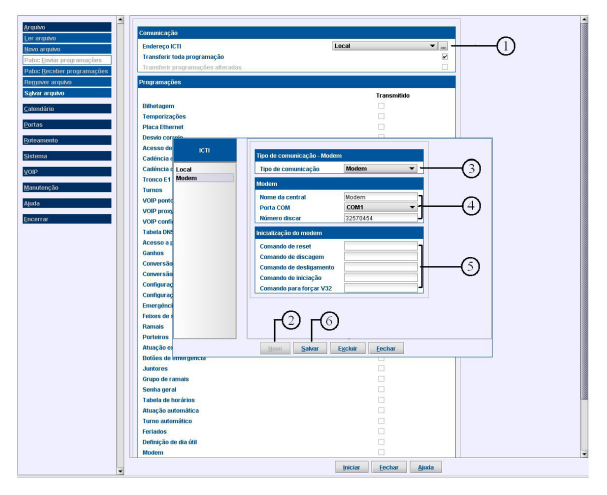

- 1. Selecione o ícone de configuração de conexões;
- 2. Acesse Nova conexão;
- 3. Selecione a opção Modem no campo Tipo de comunicação;
- <span id="page-9-0"></span>4. Acesse Configuração do modem do microcomputador:
- » Nome da central: digite o nome da central Impacta remota.
- » Porta COM: selecione a porta serial em que o modem está instalado.
- » Número discar: digite o número de discagem para o modem Impacta remoto.
- 5. Os comandos de controle do modem podem ser alterados através do campo Inicialização do modem:
- » Comando de reset: comando que realiza o reset do modem.
- » Comando de discagem: comando para realizar a discagem.
- » Comando de desligamento: comando para realizar o desligamento do modem.
- » Comando de iniciação: comando utilizado na iniciação do modem.
- » Comando para forçar V32: comando utilizado para forçar o protocolo V32.
- 6. Salve as configurações.

#### **6.1. Identidade da central (ID)**

Permite configurar a identidade da central com um número na faixa de 1 a 65535.

É importante que a central e a placa modem estejam configuradas com a mesma identidade. Caso contrário, a placa modem funcionará com algumas limitações por questão de segurança, descritas na seção Operação.

#### **6.2. Ao alterar ID da central**

Permite configurar as opções de inicialização da Placa Modem referente ao ID da central durante o processo de inicialização:

- » Não apagar bilhetes e nem alterar programações: a placa modem não irá apagar os bilhetes armazenados e não permitirá alterar suas configurações.
- » Não apagar bilhetes e alterar programações: a placa modem não irá apagar os bilhetes armazenados e permitirá alterar suas configurações.
- » Apagar bilhetes e alterar programações: a placa modem irá apagar os bilhetes armazenados e permitirá alterar suas configurações.

#### **6.3. Discagem automática**

A discagem automática é utilizada para a placa modem realizar ligações em horários programados. Para programar essa facilidade deve-se configurar os seguintes campos:

- » Rota/filial: permite configurar a rota de saída utilizada nas discagens automáticas realizadas pela placa modem.
- » Número externo: permite configurar o número externo para discagem automática.

#### <span id="page-10-0"></span>**6.4. Ganhos de modem**

A placa modem permite configurar o ganho de áudio de recepção e transmissão através de ajustes de níveis de offset. Os ajustes podem ser positivo (+) para aumentar o ganho e negativo (-) para diminuir o ganho de áudio do modem Impacta.

**Atenção:** estes ajustes devem ser utilizados somente quando necessários e executados pelo técnico responsável pela instalação do equipamento.

#### **6.5. Tipo de modulação**

Permite configurar o tipo de modulação utilizado pela placa modem: V22Bis, V32Bis, V34 ou V92.

**Atenção:** as taxas de 56 kbps (V92) nem sempre podem ser alcançadas devido a condições adversas da linha telefônica.

#### **6.6. Horários**

A placa modem permite configurar horários programados para realizar a discagem para o programa Impacta através de um modem remoto. Assim, possibilita a opção de transferência automática de bilhetes armazenados na memória Flash do modem Impacta.

Para configurar essa facilidade, deve-se ajustar a hora da discagem no campo Horário e selecionar o(s) dia(s) da semana desejados. Para inserir a configuração, deve-se selecionar o ícone + .

### <span id="page-11-0"></span>7.Configurações de Fábrica

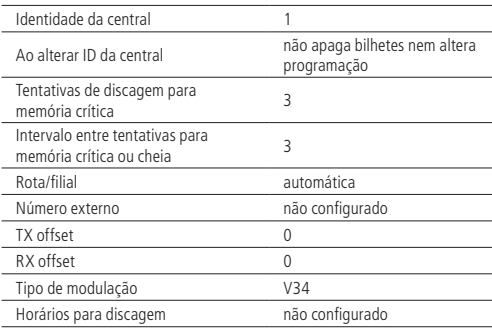

### <span id="page-12-0"></span>Termo de garantia

Fica expresso que esta garantia contratual é conferida mediante as seguintes condições:

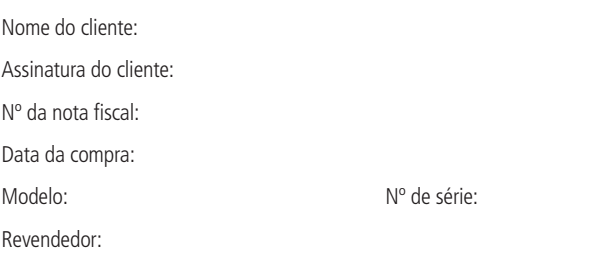

- 1. Todas as partes, peças e componentes do produto são garantidos contra eventuais vícios de fabricação, que porventura venham a apresentar, pelo prazo de 1 (um) ano, sendo este prazo de 3 (três) meses de garantia legal mais 9 (nove) meses de garantia contratual –, contado a partir da data da compra do produto pelo Senhor Consumidor, conforme consta na nota fiscal de compra do produto, que é parte integrante deste Termo em todo o território nacional. Esta garantia contratual compreende a troca gratuita de partes, peças e componentes que apresentarem vício de fabricação, incluindo as despesas com a mão de obra utilizada nesse reparo. Caso não seja constatado vício de fabricação, e sim vício(s) proveniente(s) de uso inadequado, o Senhor Consumidor arcará com essas despesas.
- 2. A instalação do produto deve ser feita de acordo com o Manual do Produto e/ou Guia de Instalação. Caso seu produto necessite a instalação e configuração por um técnico capacitado, procure um profissional idôneo e especializado, sendo que os custos desses serviços não estão inclusos no valor do produto.
- 3. Constatado o vício, o Senhor Consumidor deverá imediatamente comunicar-se com o Serviço Autorizado mais próximo que conste na relação oferecida pelo fabricante – somente estes estão autorizados a examinar e sanar o defeito durante o prazo de garantia aqui previsto. Se isso não for respeitado, esta garantia perderá sua validade, pois estará caracterizada a violação do produto.
- 4. Na eventualidade de o Senhor Consumidor solicitar atendimento domiciliar, deverá encaminhar-se ao Serviço Autorizado mais próximo para consulta da taxa de visita técnica. Caso seja constatada a necessidade da retirada do produto, as despesas decorrentes, como as de transporte e segurança de ida e volta do produto, ficam sob a responsabilidade do Senhor Consumidor.
- 5. A garantia perderá totalmente sua validade na ocorrência de quaisquer das hipóteses a seguir: a) se o vício não for de fabricação, mas sim causado pelo Senhor Consumidor ou por terceiros estranhos ao fabricante; b) se os danos ao produto forem oriundos de acidentes, sinistros, agentes da natureza (raios, inundações, desabamentos, etc.), umidade, tensão na rede elétrica (sobretensão provocada por acidentes ou flutuações excessivas na rede), instalação/uso em desacordo com o manual do usuário ou decorrentes do desgaste natural das partes, peças e componentes; c) se o produto tiver sofrido influência de natureza química, eletromagnética, elétrica ou animal (insetos, etc.); d) se o número de série do produto tiver sido adulterado ou rasurado; e) se o aparelho tiver sido violado.
- 6. Esta garantia não cobre perda de dados, portanto, recomenda-se, se for o caso do produto, que o Consumidor faça uma cópia de segurança regularmente dos dados que constam no produto.
- 7. A Intelbras não se responsabiliza pela instalação deste produto, e também por eventuais tentativas de fraudes e/ou sabotagens em seus produtos. Mantenha as atualizações do software e aplicativos utilizados em dia, se for o caso, assim como as proteções de rede necessárias para proteção contra invasões (hackers). O equipamento é garantido contra vícios dentro das suas condições normais de uso, sendo importante que se tenha ciência de que, por ser um equipamento eletrônico, não está livre de fraudes e burlas que possam interferir no seu correto funcionamento.

Sendo estas as condições deste Termo de Garantia complementar, a Intelbras S/A se reserva o direito de alterar as características gerais, técnicas e estéticas de seus produtos sem aviso prévio.

O processo de fabricação deste produto não é coberto pelos requisitos da ISO 14001.

Todas as imagens deste manual são ilustrativas.

Produto beneficiado pela Legislação de Informática.

## intelbras

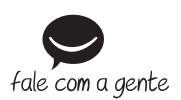

**Suporte a clientes:** (48) 2106 0006 **Fórum:** forum intelbras.com.br **Suporte via chat:** intelbras.com.br/suporte-tecnico **Suporte via e-mail:** suporte@intelbras.com.br **SAC:** 0800 7042767 **Onde comprar? Quem instala?:** 0800 7245115

Produzido por: Intelbras S/A – Indústria de Telecomunicação Eletrônica Brasileira Rodovia SC 281, km 4,5 – Sertão do Maruim – São José/SC – 88122-001 CNPJ 82.901.000/0014-41 – www.intelbras.com.br

02.19 Indústria brasileira